# Lab - Lezione 05 - I Link

I Link sono collegamenti in una pagina web che portano ad altre pagine web o altre risorse. Il Tag <a> definisce un collegamento ipertestuale e quindi un link, quando l'utente si avvicina con il mouse ad un link, il cursore del mouse diventa una mano e cliccandoci sopra ci porta alla destinazione desiderata, possiamo scegliere dove aprire questa pagina, se nella stessa pagina o in una nuova pagina del browser, questo tramite l'attributo target. Inoltre con i link, è possibile creare dei segnalibri o ancore, queste ci portano ad una destinazione del documento o di altri documenti, ben specifici.

### SINTASSI DEL TAG <A>

#### *<a attributo="val\_attributo">testo cliccabile</a> e più esattamente:*

### *<a href="destinazione"> testo cliccabile </a>*

Se ci troviamo nella pagina index.html e vogliamo rendere cliccabile la scritta pippo e andare nella pagina pippo.html la sintassi esatta è:

#### *< a href="pippo.html">pippo</a>*

L'ATTRIBUTO TARGET - questo attributo indica dove aprire la nuova pagina.

La sua sintassi è questa:

### *<a href="pippo.html" target="valoreTarget">pippo</a>*

vediamo nel dettaglio quali sono i possibili valori del target:

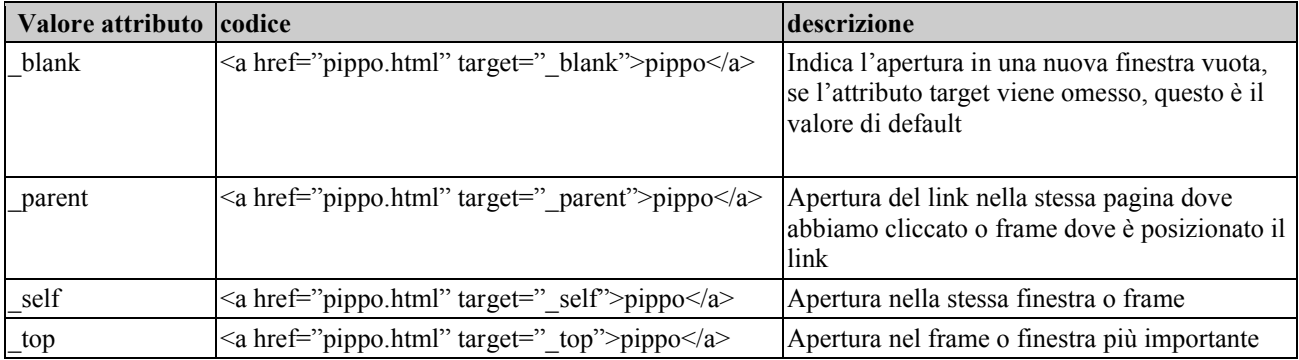

# TIPI DI LINK

esistono vari tipi di link:

- 1. collegamenti che aprono una diversa pagina del nostro sito.
- 2. Una pagina esterna in un altro sito.
- 3. Un file.
- 4. Un immagine.

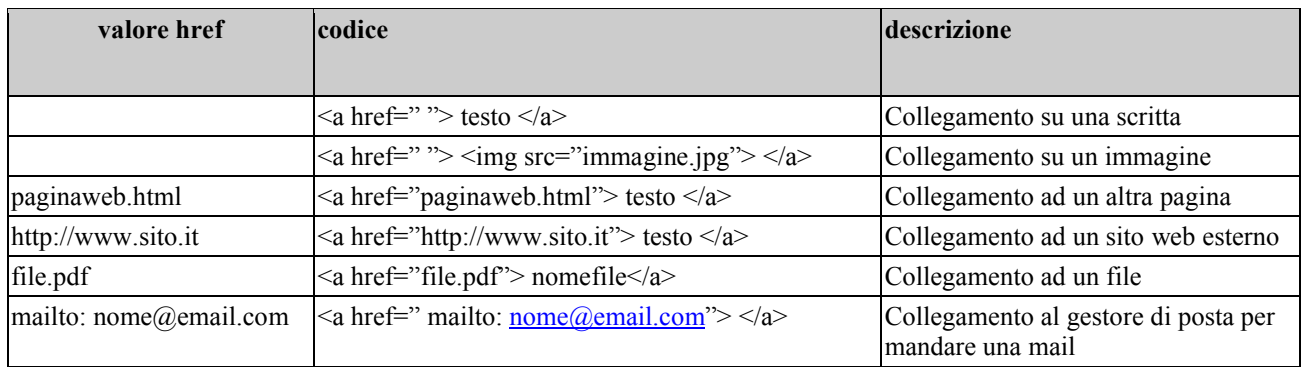

### L'ATTRIBUTO ID

L'attributo id serve ad identificare univocamente un oggetto, questo lo si può inserire a qualsiasi oggetto html, il suo valore deve essere una stringa.

- 1) Non possono esistere nel documento html due attributi id nello stesso oggetto
- 2) Non possono esistere nel documento html due oggetti diversi con lo stesso valore dell'id
- 3) la sintassi dell'id è : <tag id="nomeTag">
- 4) per riferirsi ad un id, bisogna sempre anteporre al "nomeTag" il cancelletto ( # ) quindi #nomeTag

### CREAZIONE DI UN SEGNALIBRO

Immaginate di avere una pagina web abbastanza lunga che contiene al suo interno tanto materiale tra foto e testi, possiamo creare tramite l'attributo id un segnalibro in un punto specifico del documento html. Generalmente ci vuole il tag <a> nel punto dove inseriamo il segnalibro (la destinazione a cui vogliamo fare arrivare l'utente), e successivamente un altro tag <a> nel punto in cui vorremmo inserire il link che ci porti al segnalibro.

Per realizzarlo dobbiamo agire in questo modo:

- 1. Inserire il tag <a> nel punto specifico dove dobbiamo inserire il segnalibro
- 2. omettiamo l'attributo href e al suo posto inseriamo il nuovo attributo id
- 3. valorizziamo tale attributo con una stringa che identifica il segnalibro ( e annotiamola )
- 4. posizionarsi nel punto del documento dove vogliamo inserire un oggetto ( testo, immagine, file) cliccabile che ci porti al segnalibro.
- 5. inserire il tag <a> usando il normale attributo href valorizzato con lo stesso valore dell'attributo id relativo al tag che abbiamo inserito al punto (3), anteponendo al valore un cancelletto ( # ).
- 6. sintassi : <p><a id="segnalibro1"> testo 3 </a></p>
- 7. sintassi errate:

### (ATTEZIONE, IL TAG <P> VA SEMPRE TENUTO FUORI DAL TAG <A>)

<p><a id="segnalibro1"><p> testo 3 </p></a></p> <!–forma scorretta–> <a id="segnalibro1"><p> testo 3 </p></a> <!–forma scorretta–>

### Esempio di segnalibro

## <!DOCTYPE HTML PUBLIC "-//W3C//DTD HTML 4.01 Transitional//EN">

 $\text{thm}$ <head> <!–contenuti della testata–> <meta http-equiv="content-type" content="text/html; charset=UTF-8">  $\lt$ title $\gt$  Segnalibro in Html $\lt$ /title $\gt$ <meta name="description" content="descrizione del contenuto della pagina web"> <meta name="keywords" content="parolachiave1,parolachave2,parolachiaven"> </head>

 $$ 

 $\langle h1 \rangle$ quì sotto inizia il testo del primo paragrafo $\langle h1 \rangle$ 

<p>TESTO 1,Lorem Ipsum è un testo segnaposto utilizzato nel settore della tipografia e della stampa. Lorem Ipsum è considerato il testo segnaposto standard sin dal sedicesimo secolo, quando un anonimo tipografo prese una cassetta di caratteri e li assemblò per preparare un testo campione.</p><br>

<p>TESTO 2 TESTO 2 TESTO TESTO 2 TESTO 2 TESTO TESTO 2 TESTO 2 TESTO TESTO 2 TESTO 2 TESTO TESTO 2 TESTO 2 TESTO 2 TESTO TESTO 2 TESTO 2 TESTO </p><br>

 $\langle p \rangle \langle a \rangle$  id="segnalibro1"> testo 3  $\langle a \rangle \langle p \rangle$ 

<p>TESTO3 TESTO 3 TESTO ,3 TESTO 3 TESTO TESTO 3 TESTO 3 TESTO TESTO 3 TESTO 3 TESTO TESTO 3 TESTO 3 TESTO ,3 TESTO 3 TESTO TESTO 3 TESTO 3 TESTO  $<$ /p>

<h3>immagine che caricheremo qui sotto</h3> <img src="html5.png" alt="immagine del logo ufficiale di html 5" width="100" height="100">

 $\leq$ a href="#segnalibro1">vai al testo 3 $\leq$ /a>

<!–contenuto del corpo–> </body> </html>